# **Engineer-to-Engineer Note EE-40**

**ANALOG** Technical notes on using Analog Devices products and development tools Visit our Web resources http://www.analog.com/ee-notes and <http://www.analog.com/processors> or DEVICES Se-mail processor.support@analog.com or processor.tools.support@analog.com for technical support.

# **Synchronous System Halt and Run on the ADSP-CM41x Processor**

*Contributed by Manjunath, Manasa, Kiranmai Pernapati and Prasanth Rajagopal Rev 1 – March 21, 2019*

## **Introduction**

The ADSP-CM41xF is a dual core mixed-signal control processor containing an Arm® Cortex®-M4 processor core and an Arm Cortex-M0 processor core. It includes several peripherals, such as the pulsewidth modulators (PWM), that support motor control and inverter applications. Development on the processor is supported through the IAR Embedded Workbench and Keil™ MDK-Lite tool chains. The synchronous halt operation is used when:

- The peripherals must stop running due to the debugger entering emulation mode (halt execution)
- The peripherals must start running due to the debugger exiting from emulation mode (resume execution)
- External components (such as motors) that are connected and PWMs must synchronously halt or run due to the execution or halt of the control code logic.

Synchronous halt operation is not supported as received by debuggers like IAR and Keil. However, the ADSP-CM41xF processor is designed to support the operation in hardware. The processor uses the Embedded Cross Trigger (ECT) which consists of the Cross Trigger Interface (CTI) and the Cross Trigger Matrix (CTM). Both the IAR Embedded Workbench C-SPY debugger and Keil debugger interface and drive the J-Link Lite emulator that supports the ADSP-CM41xF processor family. The C-SPY and  $\mu$ Vision<sup>®</sup> support macros that can be executed when specific events occur.

This application note provides an IAR EWARM and Keil debug scripts to set up the CTI registers to synchronously halt and run various peripherals in the system. The zip  $file^{[1]}$  associated with this note includes some examples that can be executed on an ADSP-CM41xF processor evaluation board.

Copyright 2019, Analog Devices, Inc. All rights reserved. Analog Devices assumes no responsibility for customer product design or the use or application of customers' products or for any infringements of patents or rights of others which may result from Analog Devices assistance. All trademarks and logos are property of their respective holders. Information furnished by Analog Devices applications and development tools engineers is believed to be accurate and reliable, however no responsibility is assumed by Analog Devices regarding technical accuracy and topicality of the content provided in Analog Devices Engineer-to-Engineer Notes.

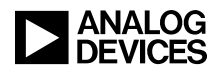

[Figure 1](#page-1-0) and [Figure 2](#page-1-1) provide examples of synchronous halt and run in a system.

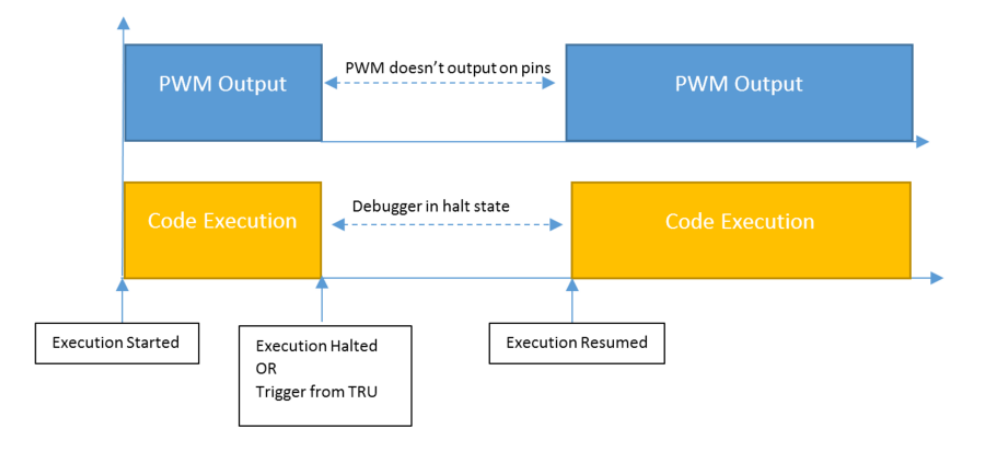

<span id="page-1-0"></span>*Figure 1. Synchronous Halt and Run – PWM*

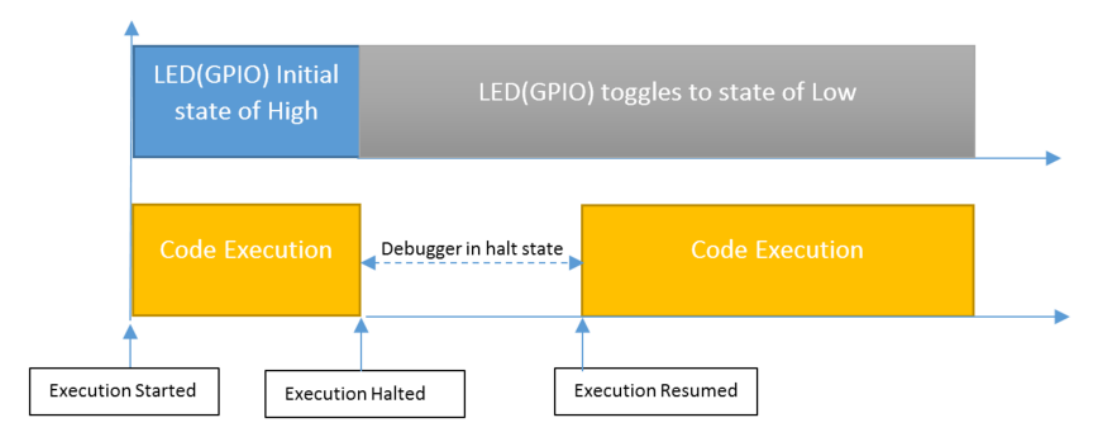

<span id="page-1-1"></span>*Figure 2. Synchronous Halt and Run – GPIO*

# **Embedded Cross Trigger (ECT)**

ECT provides an interface to the CoreSight debug system enabling the subsystems to interact (cross trigger) with each other. The main function of the ECT (CTI and CTM) is to pass debug events from one connected subsystem to another. Program execution on both of the subsystems can be stopped at the same time. The different subsystems connected to the ECT depend on the processor design. For example, in a multiprocessor system, the interface can connect to each of the cores and to the trace subsystem. For a uniprocessor system, the interface can connect to the core and trace subsystem.

- CTI A CoreSight component for enabling the cross triggering of events across a system
- CTM A CoreSight component for connecting multiple cross trigger interfaces

[Figure 3](#page-2-0) shows the debug trigger flow sequence. On each CTI, there are four channels, eight inputs, and eight output debug triggers. All of the eight inputs and outputs can be mapped to a single channel or different channels based on the debug trigger-to-channel mapping. When a trigger input occurs, it creates a channel

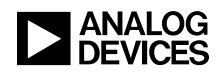

event. The channel event causes all the output debug triggers to be triggered. The embedded cross trigger depends on the debug trigger it connects to.

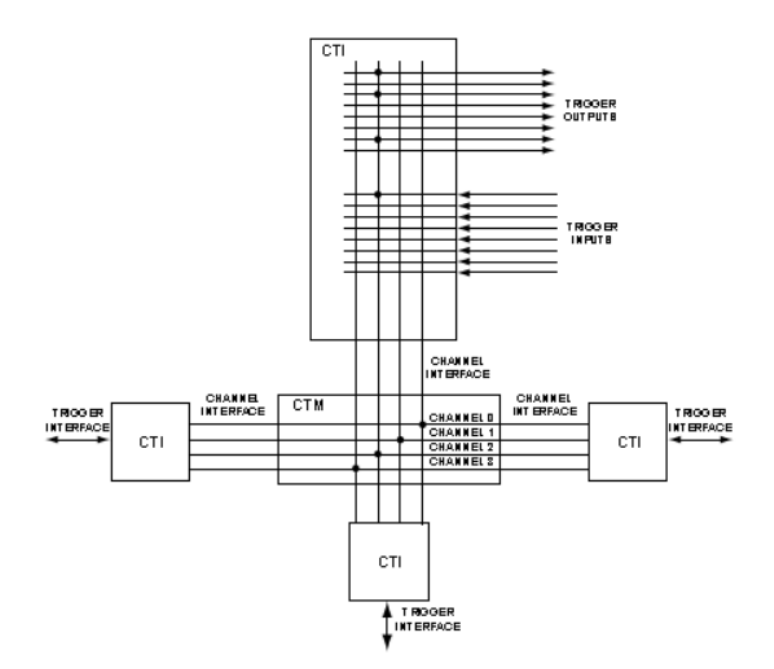

<span id="page-2-0"></span>*Figure 3. Embedded Cross Trigger Flow*

# **Cross Trigger Interface**

The Cortex-M4 and Cortex-M0 subsystems on the ADSP-CM41xF processors have dedicated cross trigger interfaces. [Figure 4](#page-3-0) shows the cross trigger system interface. The ECT provides an interface to the debug system. The CTM combines the channel requests generated by the CTI blocks and broadcasts them to all other CTI blocks as channel triggers. This configuration enables the subsystems to cross trigger with each other.

Dedicated cross trigger interfaces include:

- CTI0 for Cortex M4
- CTI1 for Cortex M0
- CTI2 for TPIU in debug system
- CTI3 for connections to and from both the M4 and M0 system trigger routing units (TRU0, TRU1)

The primary focus of this EE-Note is on halting system components such as the PWM when a debugger halt operation occurs. Additional examples include the use of cross triggers to control the halt operation through a system trigger event such as GPIO trigger or control additional system components when a debugger halt operation occurs.

[Table 1](#page-5-0) provides the cross trigger debug connection and trigger input/output port information for each CTI block.

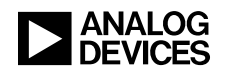

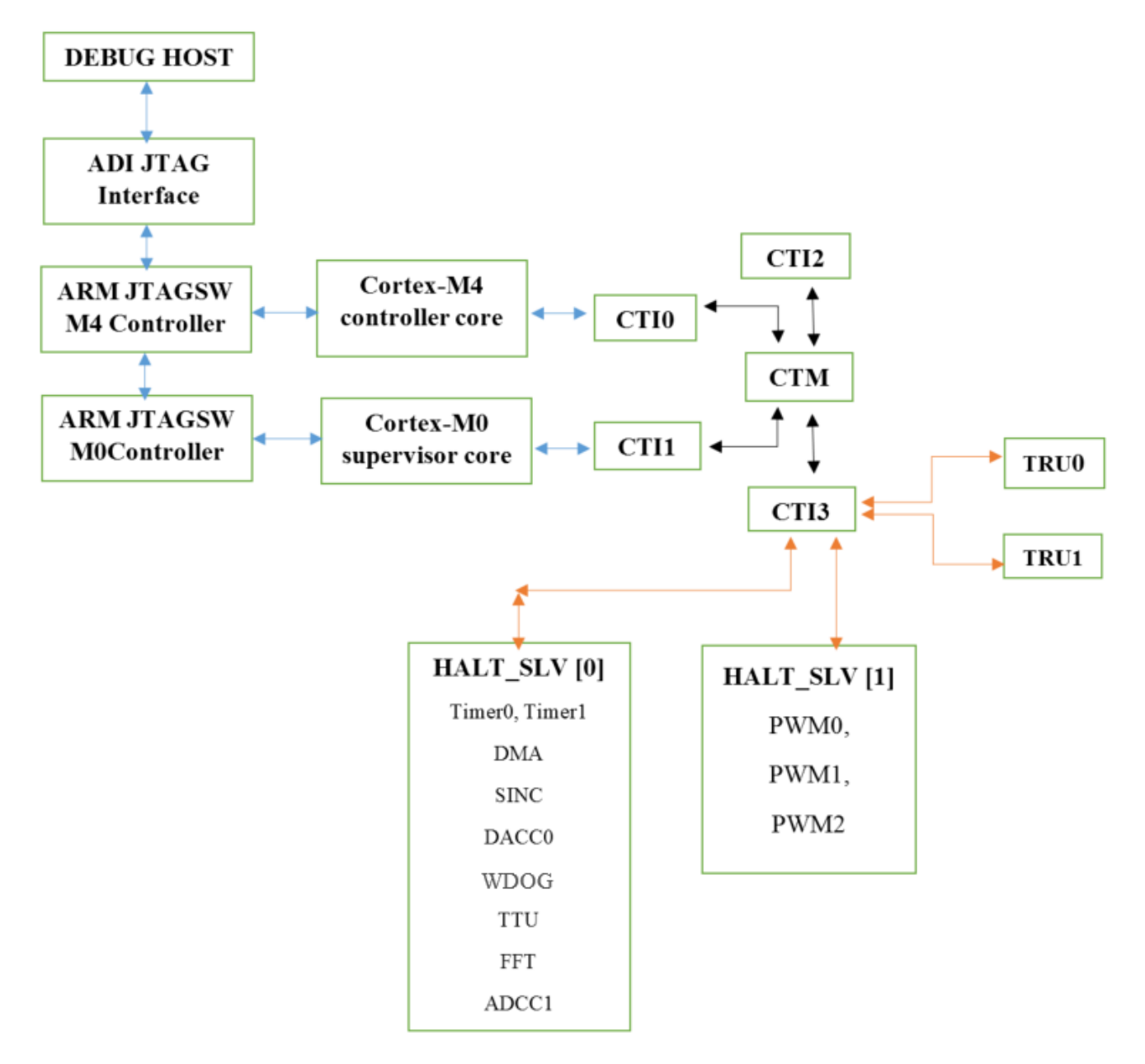

<span id="page-3-0"></span>*Figure 4. Cross Trigger System Interface*

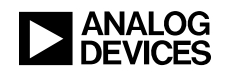

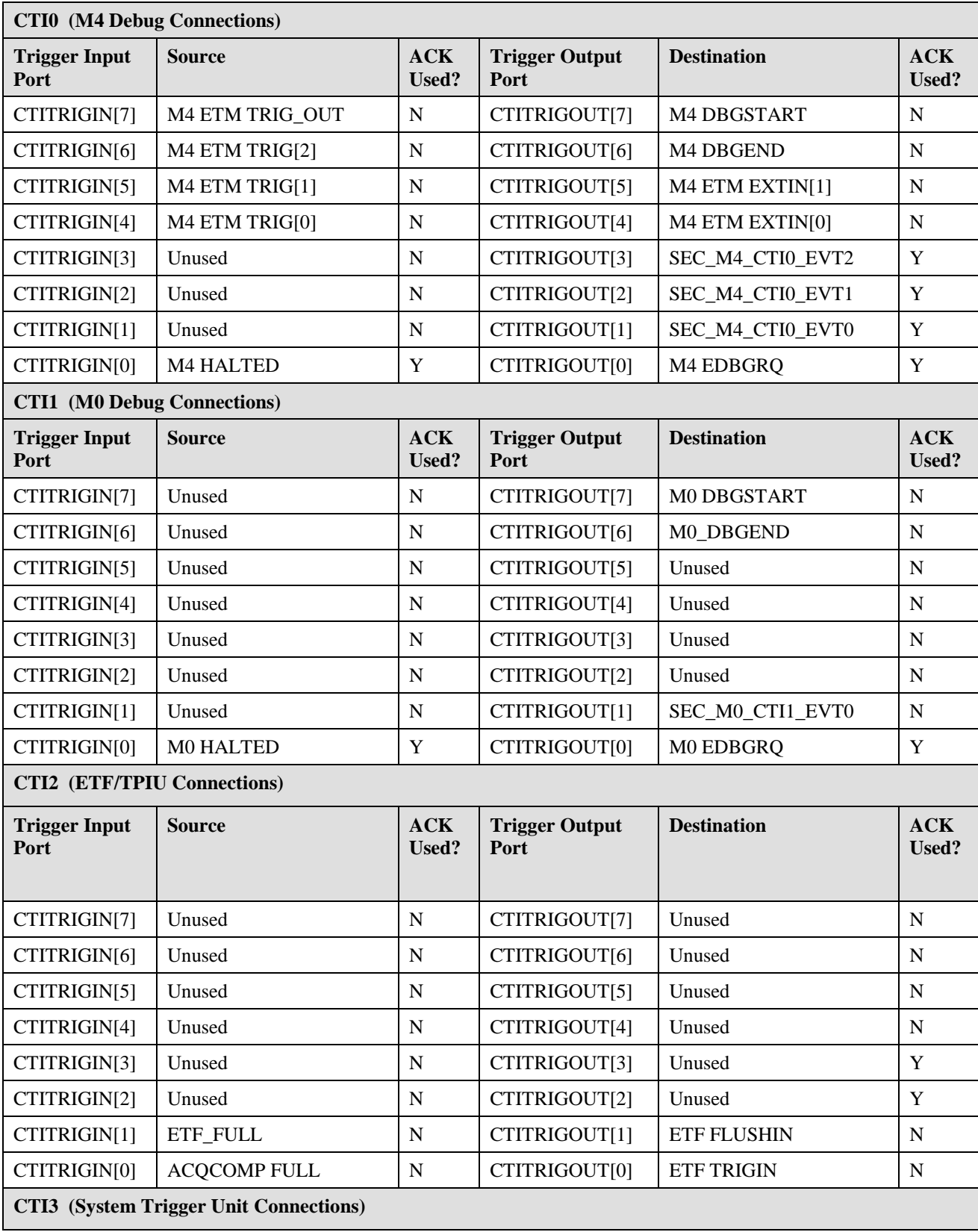

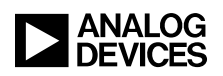

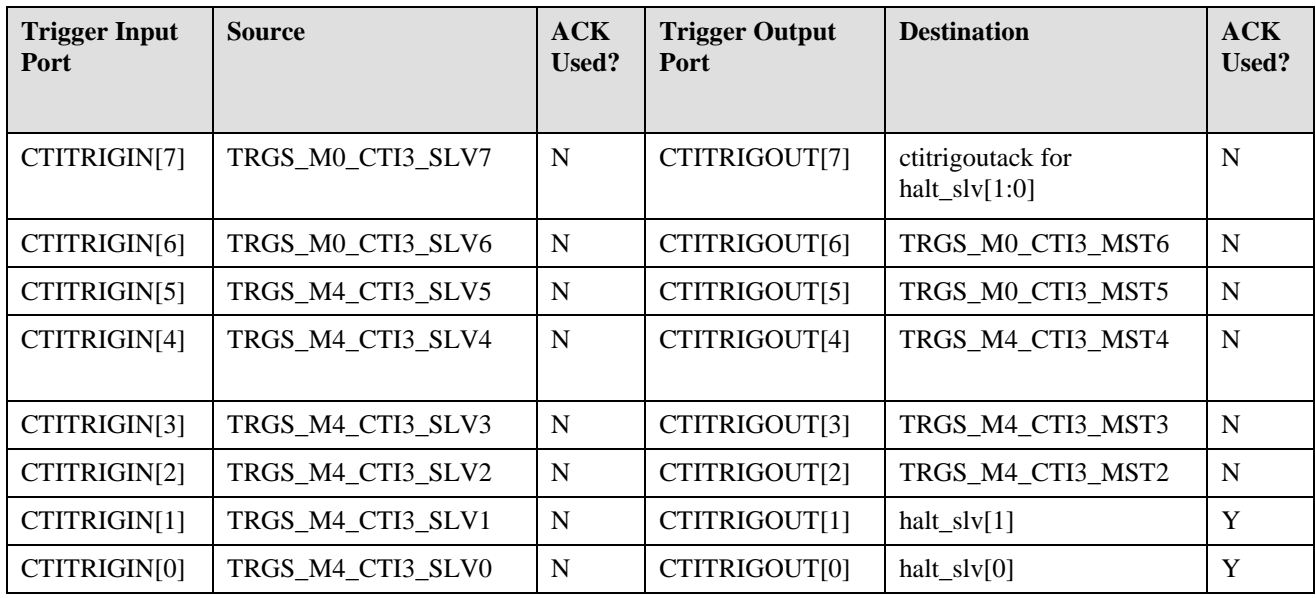

<span id="page-5-0"></span>*Table 1.Cross Trigger Connections* 

CTI registers cannot be accessed from the Cortex-M0 core.

As shown in [Table 1,](#page-5-0) there are two system cross trigger halts in CTI3: HALT\_SLV\_0 and HALT\_SLV\_1. These two systems include different sets of peripheral components. Executing the CTI3 trigger halt sequence over these sections halts the operations of the corresponding components. Additional programming is not required to control the halting of components under HALT\_SLV\_0 and HALT\_SLV\_1; the design is hard-wired to automatically issue a halt command.

[Table 2](#page-6-0) lists the components included in HALT\_SLV\_0 and HALT\_SLV\_1 for the ADSP-CM41xF processors.

- HALT SLV 1 halts the PWM units
- HALT\_SLV\_0 halts the fabric masters, timers, watchdog (WDOG) timers and trigger timing units (TTU). The PWM units are separated from the HALT\_SLV\_1 trigger because stopping an external component such as a motor or inverter at an indeterminate state for debug can result in damage to the component.

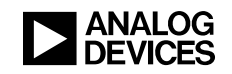

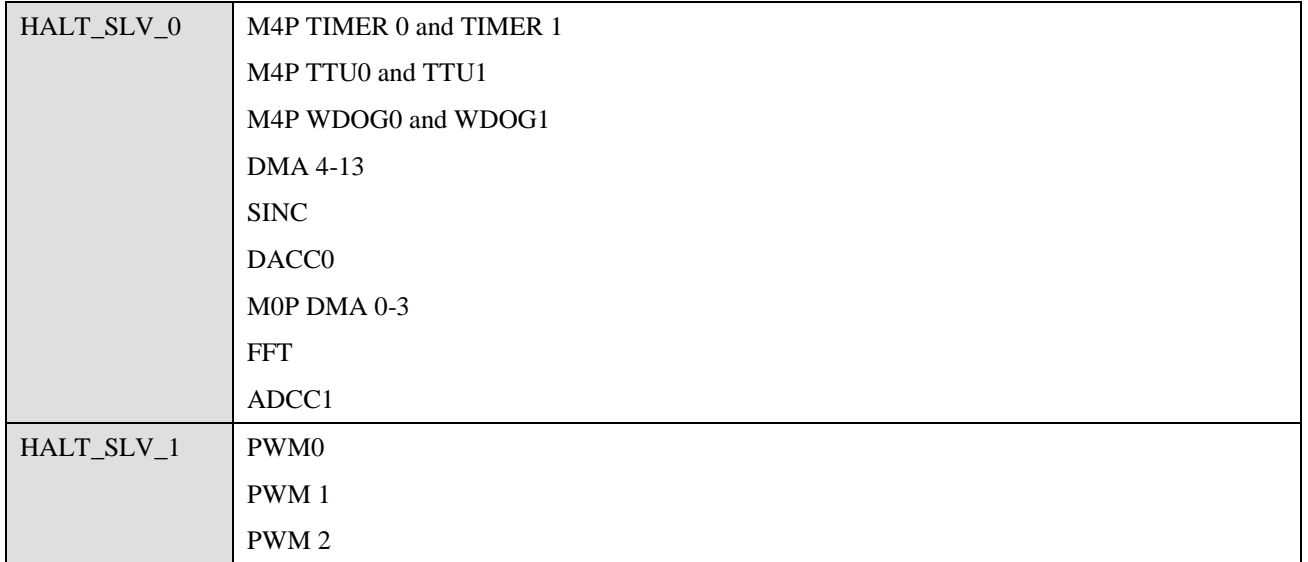

<span id="page-6-0"></span>*Table 2. HALT\_SLV\_0 and HALT\_SLV\_1 Components*

# **Implementation of Synchronous Halt and Run with IAR**

The macro script files contain instructions for CTI3 to perform a debug halt and run. These macros are leveraged to configure the CTI ports for synchronous halt and run during the program load sequence. Synchronous restart is executed upon any user restart (for example, run or step) and through reserved macro support.

Use the following sequence to set up and implement synchronous system halt and run for HALT\_SLV\_0 and HALT\_SLV\_1.

1. Add macro scripts to the project.

The zip  $file^{[1]}$  associated with this EE-Note includes the macro file  $CM41xF$  M4JLinkScript CTISyncHaltbeta.mac. To enable synchronous halt and run, add this macro script file to the project under *IAR Embedded Workbench Project>Options>Debugger>Setup Macros*. Check the *Use macro file* in IAR project options as shown in [Figure 5.](#page-6-1)

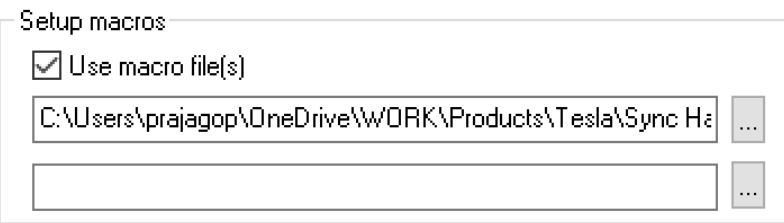

#### <span id="page-6-1"></span>*Figure 5. Set Up Macro*

The macros have been set up so that, by default, all the ports in both HALT\_SLV\_0 and HALT\_SLV\_1 are enabled for synchronous halt and run. The macro script contains the macro parameters shown in [Table 3](#page-7-0) which must be included in the project options:

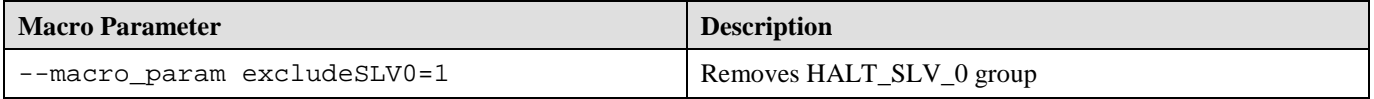

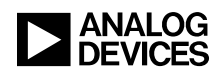

| --macro param excludeSLV1=1 | Removes HALT_SLV_1 group         |
|-----------------------------|----------------------------------|
| --macro_param excludeSLV2=1 | Removes trigger to CTITRIGOUT[2] |
| --macro_param excludeSLV3=1 | Removes trigger to CTITRIGOUT[3] |
| --macro_param excludeSLV4=1 | Removes trigger to CTITRIGOUT[4] |
| --macro param excludeSLV5=1 | Removes trigger to CTITRIGOUT[5] |
| --macro param excludeSLV6=1 | Removes trigger to CTITRIGOUT[6] |

<span id="page-7-0"></span>*Table 3. Macro Script Parameters*

If a macro\_param is 0, the system is in synchronous halt and run mode. In this mode, when program execution is halted, the components under it also *halt* the operation.

If a macro\_param is 1, the system is in synchronous halt and run mode. In this mode, when program execution is halted, the components under it *do not halt* the operation.

By default, these macro parameters are defined as 0 in the script file.

2. Debug and load the executable to the ADSP-CM419F EZ-Board.

Use command line parameters to exclude halt slave groups. Add command line parameters under the

*Project>Options>Debugger>Extra Options* tab as shown in [Figure 6.](#page-7-1)

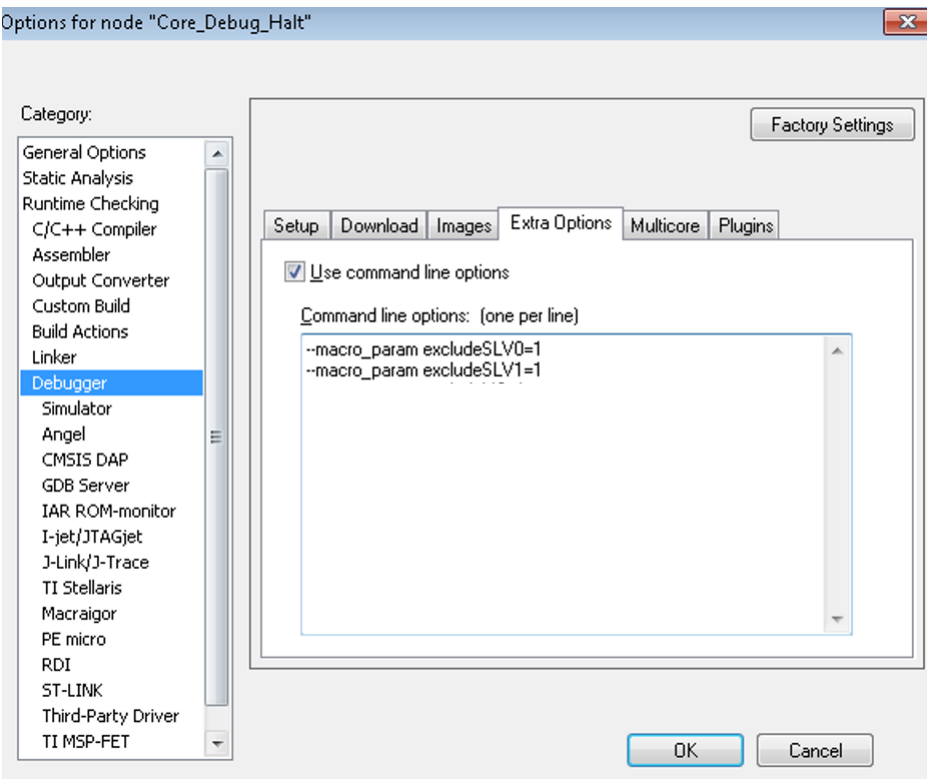

<span id="page-7-1"></span>*Figure 6. Link Macro Script File to Debugger*

3. Halt the execution. Click **Break** on the toolbar to stop the program execution. Upon halting, peripheral halts.

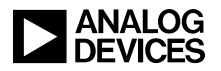

4. Restart the execution. Restart is executed on any restart (for example, run or step).

# **Implementation of Synchronous Halt and Run with Keil µVision**

The initialization file contains instructions for CTI3 to perform halt and run. These instructions execute line by line during debug. After the completion of execution, program execution begins. To halt the running program, click the **Stop** button in Debug Session toolbar. The restart executed upon user either click on Resume Toolbox button or enter the run()command in the command window.

Use the following sequence to set up and implement synchronous system halt and run for HALT\_SLV\_0 and HALT\_SLV\_1.

Associated zip file<sup>[1]</sup> includes the initialization file  $CM41x_M4JLinkScript_CTISynCHaltRun.ini.$ 

1. To enable synchronous halt and run, add this initialization script file to the project under "Keil  $\mu$ Vision Project->Options for Target->Debug->Initialization File".

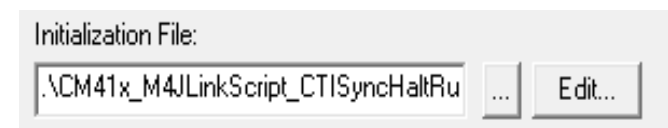

### *Figure 7 Initialization File to Debugger*

The macros have been set up so that, by default, all the ports in both HALT\_SLV\_0 and HALT\_SLV\_1 are enabled for synchronous halt and run. The initialization file contains the symbols shown in [Table 4](#page-8-0) which must be included in the project.

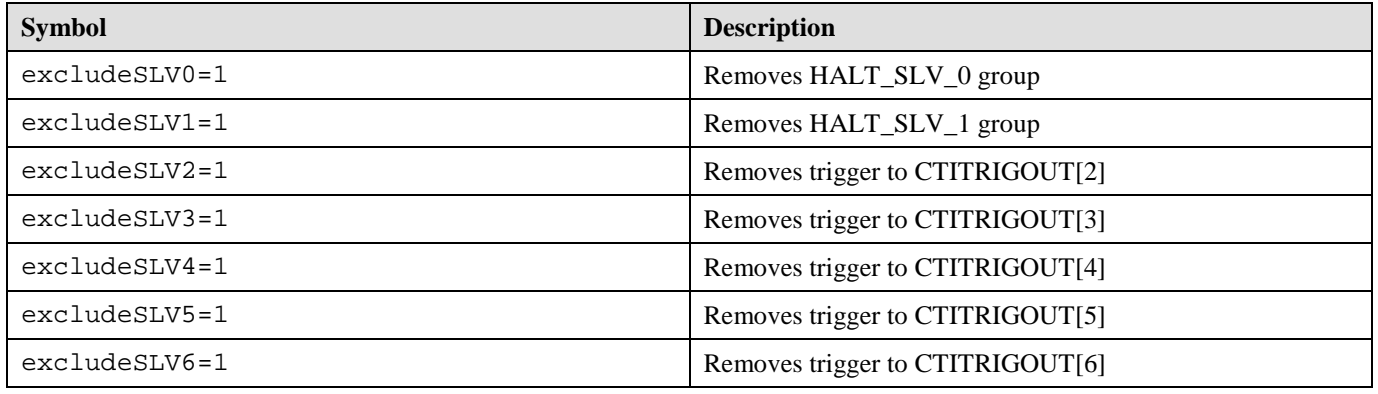

#### <span id="page-8-0"></span>*Table 4. Symbols*

If a symbol is 0, the system is in synchronous halt and run mode. In this mode, when program execution is halted, the components under it also *halt* the operation.

If a symbol is 1, the system is in synchronous halt and run mode. In this mode, when program execution is halted, the components under it *do not halt* the operation.

By default, these symbols are defined as 0 in the script file.

- 2. Debug and load the executable to ADSP-CM419F EZ-Board.
- 3. Halt the execution. Click **Stop** on the toolbar to stop the program execution. Upon halting, peripheral will halt.

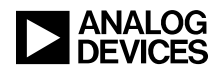

4. Restart the execution. Restart by user, either using a Toolbox button or a Command Window. [Figure 8](#page-9-0) shows the restart using the toolbox button:

*Keil µVision View->Toolbox*

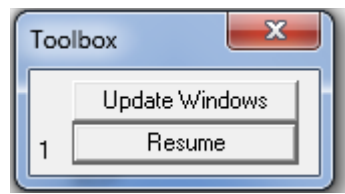

*Figure 8 Toolbox Window*

Click **Resume** on Toolbox, to run peripheral from halt stage.

<span id="page-9-0"></span>[Figure 9](#page-9-1) shows the restart using a command window:

*Keil µVision View->Command Window*

Enter the command  $\text{run}(\cdot)$  in the command window to run peripheral from halt stage.

 $>$ run()

*Figure 9 Command Window*

# <span id="page-9-1"></span>**Synchronous Halt and Run Examples - IAR Workbench and Keil µVision.**

The zip file<sup>[1]</sup> associated with this EE-Note includes examples that demonstrate system halt and restart using the CTI interface to the IAR C-SPY debugger macro and Keil debugger initialization file. The following sections explain the examples.

## **HALT\_SLV\_0**

HALT\_SLV\_0 controls Timer1 and WDOG0 and WDOG1. Timer1 is configured and run in continuous PWM mode. TM1\_TMR5 is probed using an oscilloscope.

When the execution is halted in system halt and run mode, the timer is also halted. [Figure 10](#page-10-0) shows Timer1 during system halt and run mode using the IAR workbench. [Figure 11](#page-10-1) shows Timer1 during system halt and run mode using Keil µVision.

When a system is *excluded* from halt, the timers continue to run even when halted in debug window. [Figure](#page-10-2)  [12](#page-10-2) shows Timer1 when exempted from system halt and run using the IAR workbench. [Figure 13](#page-11-0) shows Timer1 when exempted from system halt and run using Keil  $\mu$ Vision.

A watch dog timer is initiated with a definite and large count value. When halted in system halt and run mode and executed in steps, the current count value in the WDOG\_STAT register stops decrementing. In exemption mode, a single step execution results in higher decrement in value.

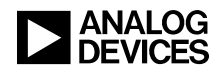

| Tek Run | Auto |                                     | Noise Filter Off             |
|---------|------|-------------------------------------|------------------------------|
|         |      |                                     |                              |
|         |      |                                     |                              |
|         |      |                                     |                              |
|         |      |                                     |                              |
|         |      | ۰                                   |                              |
|         |      |                                     |                              |
|         |      |                                     |                              |
|         |      |                                     |                              |
|         |      |                                     |                              |
| 2.00 V  |      | $[40.0 \,\mu s]$<br>$0.00000 s$ $1$ | $<$ 10 Hz 03:08:38<br>70,00V |

<span id="page-10-0"></span>*Figure 10. Timer1 During System Halt and Run - IAR*

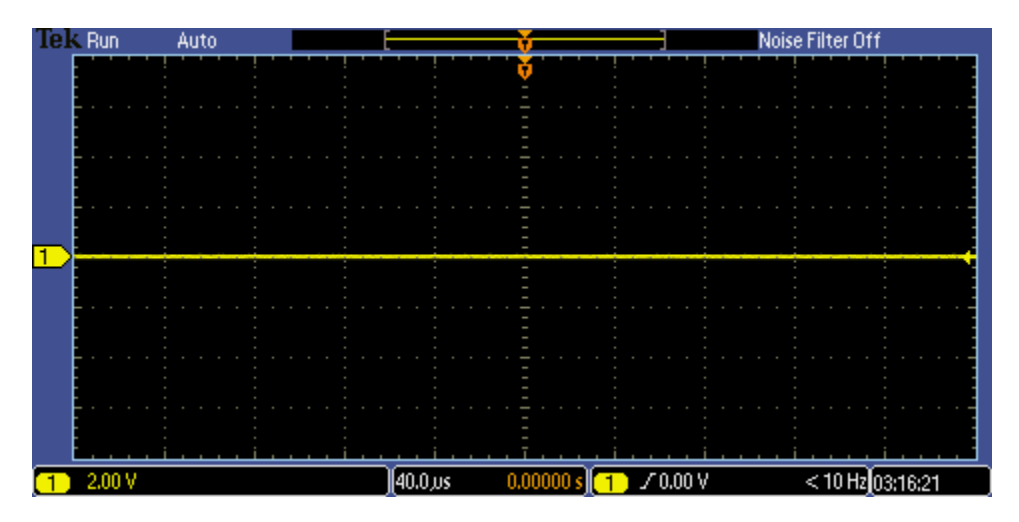

<span id="page-10-1"></span>*Figure 11. Timer1 Exempted from System Halt and Run - Keil*

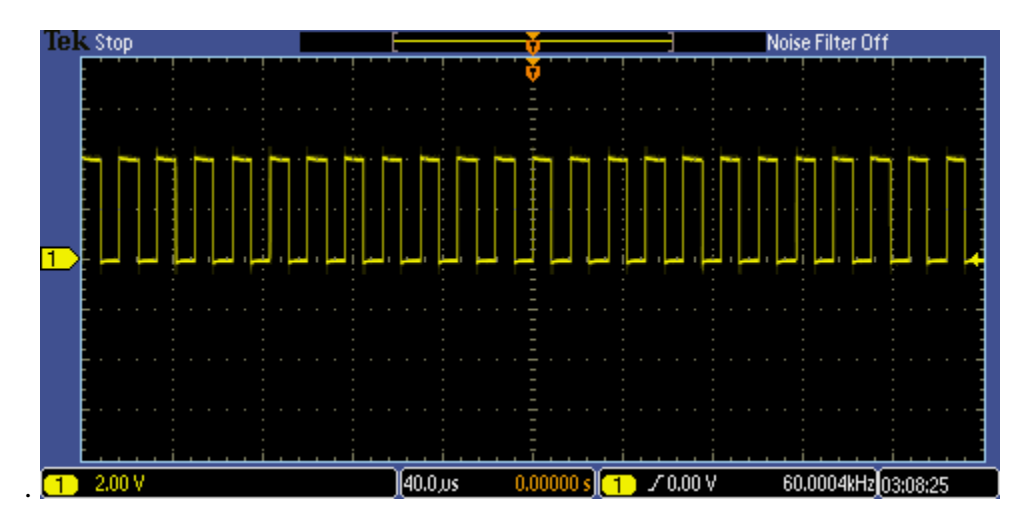

<span id="page-10-2"></span>*Figure 12. Timer1 During System Halt and Run - IAR*

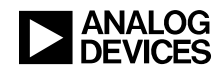

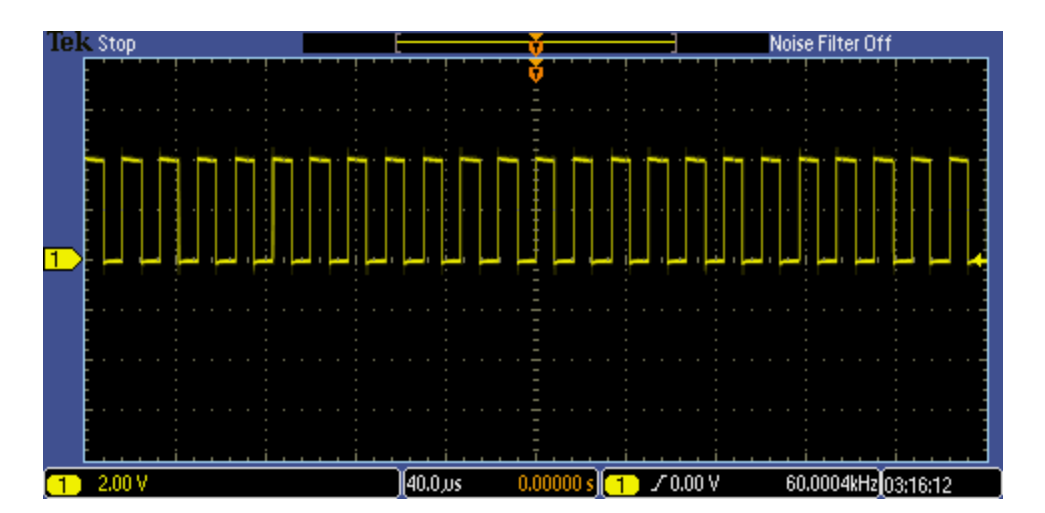

<span id="page-11-0"></span>*Figure 13. Timer1 Exempted from System Halt and Run - Keil*

## **HALT\_SLV\_1**

HALT\_SLV\_1 controls PWM0. Channel C of PWM0 is enabled and probed. The signal is probed using an oscilloscope. [Figure 14](#page-11-1) shows PWM0 during system halt and run mode using the IAR workbench. [Figure](#page-12-0)  [15](#page-12-0) shows PWM0 during halt and run mode using Keil µVision. [Figure 16](#page-12-1) shows PWM0 when exempted from system halt and run mode using the IAR workbench. [Figure 17](#page-12-2) shows PWM0 when exempted from system halt and run mode using Keil µVision.

| Tek Runi | Auto |                                             | Noise Filter Off             |
|----------|------|---------------------------------------------|------------------------------|
|          |      |                                             |                              |
|          |      |                                             |                              |
|          |      |                                             |                              |
|          |      |                                             |                              |
| 2.00 V   |      | $[10.0 \mu s]$<br>0.00000 s<br>$\mathbf{T}$ | $< 10$ Hz 03:07:02<br>70,00V |

<span id="page-11-1"></span>*Figure 14. PWM0 During System Halt and Run - IAR*

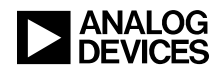

| Tek Run | Auto |                    |                                                        | Noise Filter Off   |
|---------|------|--------------------|--------------------------------------------------------|--------------------|
|         |      |                    |                                                        |                    |
|         |      |                    |                                                        |                    |
|         |      |                    |                                                        |                    |
|         |      |                    |                                                        |                    |
|         |      |                    |                                                        |                    |
|         |      |                    |                                                        |                    |
|         |      |                    |                                                        |                    |
|         |      |                    |                                                        |                    |
|         |      |                    |                                                        |                    |
| 2.00 V  |      | $[10.0 \text{ m}]$ | $\sqrt{0.00 \text{ V}}$<br>0.00000 s<br>$\overline{4}$ | $< 10$ Hz 03:14:22 |

<span id="page-12-0"></span>*Figure 15*. *During System Halt and Run - Keil*

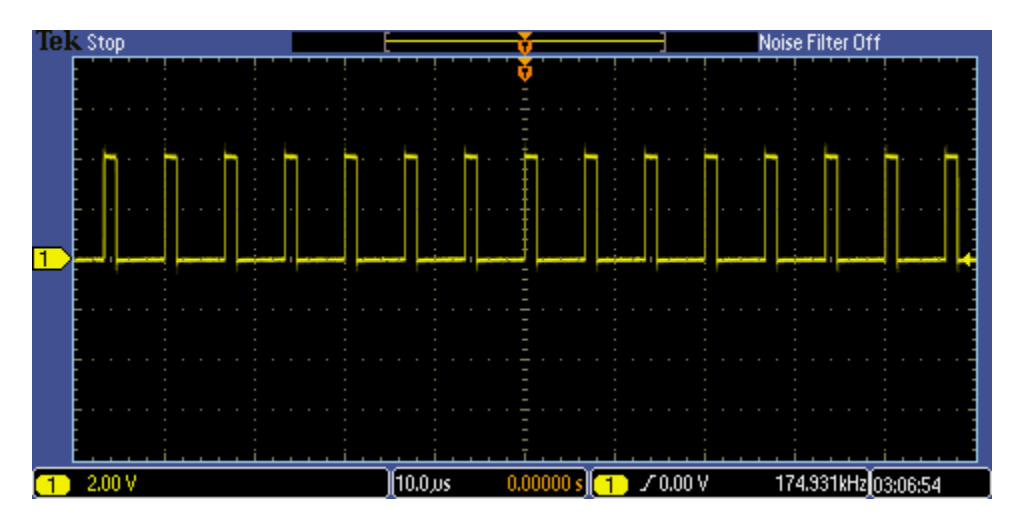

<span id="page-12-1"></span>*Figure 16*. PWM0 Exempted from System Halt and Run - IAR

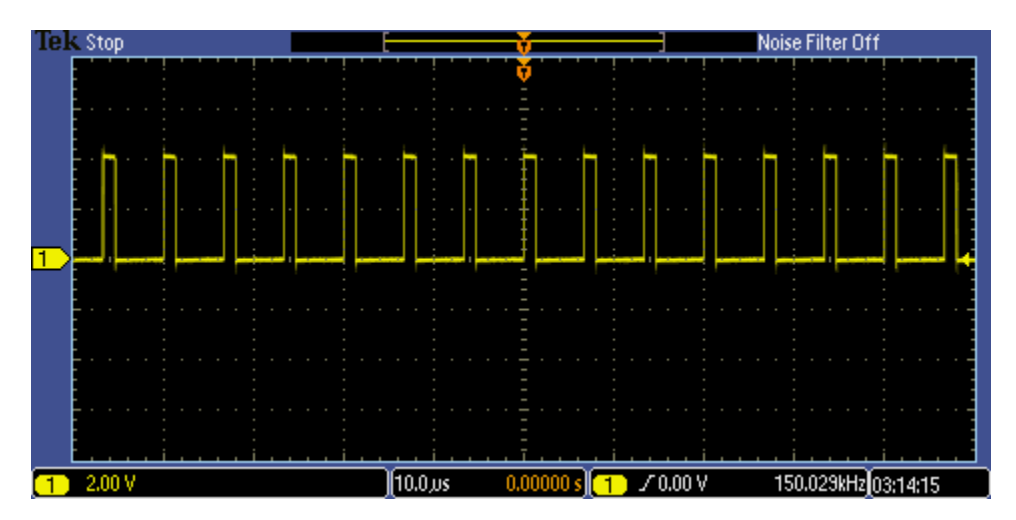

<span id="page-12-2"></span>*Figure 17*. PWM0 Exempted from System Halt and Run - Keil

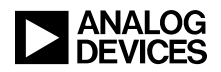

### **Other CTI3 Triggers**

Other CTI3 triggers include halting PWM using a push button and halting GPIO using a master trigger.

#### *Halt PWM using GPIO Push Button*

Using the TRU module, the CTI3\_SLV2 slave is triggered by the TRGM\_PINT5\_BLOCK master trigger. When the push button PB1 is pressed, it triggers CTI3\_INEN2. The CTI subsequently trigger CTI3\_OUTEN1 which halts the PWMs through HALT\_SLV. Note that the debugger is also halted in this case.

#### *HALT GPIO using TRGM\_CTI3\_MST2*

Using the TRU module, the TRGM CTI3 MST2 master trigger is routed to the GPIO PORT-F (LED3) slave. Initially, the LED is configured as set. When the debugger is halted, it triggers CTI3\_INEN2. The CTI unit routes and triggers CTI3\_OUTEN2. Since the TRGM\_CTI3\_MST2 (master) is assigned to PORT-F (slave), this toggles the PORT-F LED. When the debugger resumes, the trigger is acknowledged and cleared, while the state of GPIO/LED remains same. The next halt trigger toggles the LED again.

#### **Halting M0**

Halting the M0 processor core when the M4 core is halted is not directly supported by the hardware or the debugger. Using CTI3, it is possible to develop a technique by which the halt operation can be mimicked. For example, once TRGS M4 CTI3 MST2 is triggered, it can be further propagated to trigger TRU0 of M0 core through general-purpose inter-core triggering. Once the trigger reaches M0, it can trigger a slave trigger interrupt which can wait for a mailbox (MBOX) variable to be set. This variable can be set inside the M4 processor core script as soon as the M4 processor core resumes operation. The trigger interrupt in the M0 processor core can be made a high priority to ensure that no other interrupts preempt it. [Figure 18](#page-14-0) shows a halt operation sequence when triggered from the M4 processor core. [Figure 19](#page-14-1) shows a resume operation sequence when triggered from the M4 processor core.

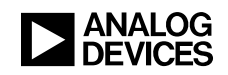

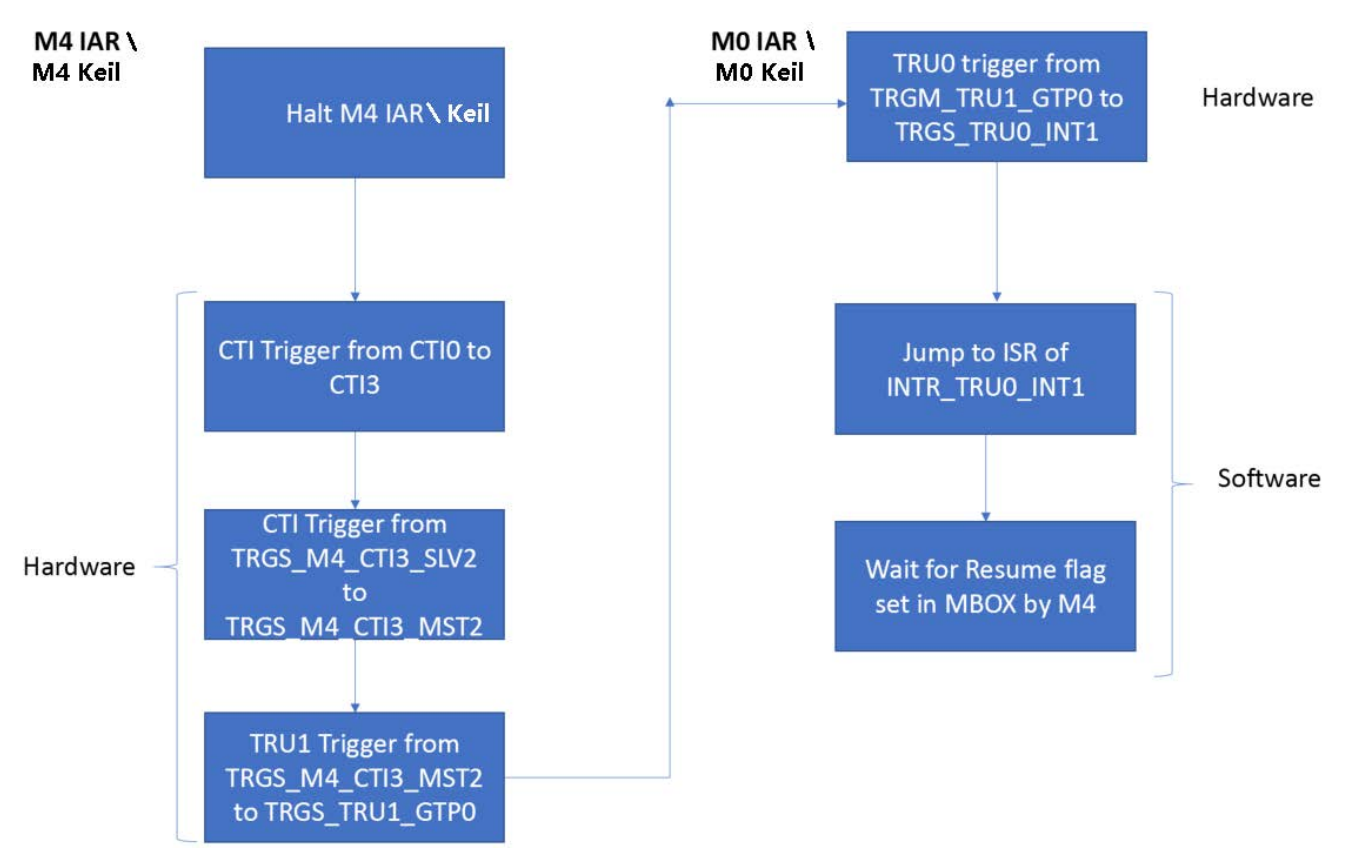

<span id="page-14-0"></span>*Figure 18. M0 Halt Operation* 

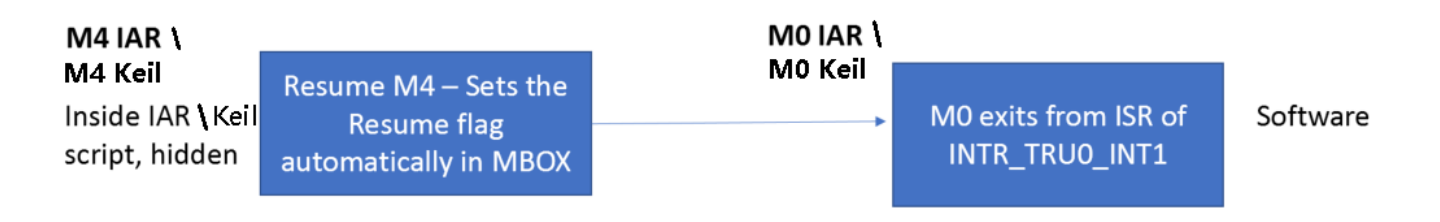

<span id="page-14-1"></span>*Figure 19. M0 Resume Operation*

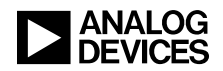

## **Using the CTI3 for Additional Cases**

The examples provided in the associated zip file<sup>[1]</sup> can be used for the following triggers in the CTI3 output matrix.

- **HALT\_SLV\_0**
- HALT\_SLV\_1
- TRGS\_M4\_CTI3\_MST2

The example provided in the associated zip file for TRGS\_M4\_CTI3\_MST2 can be modified for the following cases.

- TRGS\_M4\_CTI3\_MST3
- TRGS\_M4\_CTI3\_MST4
- TRGS\_M0\_CTI3\_MST5
- TRGS\_M0\_CTI3\_MST6

## **Summary**

The C-SPY debug macro script file and  $\mu$ Vision debug initialization file are used to trigger synchronous system halt and run by configuring CTI3. The macro script file also can be used to exclude peripherals from system halt and run. Units which cannot be halted from the generic debugger can be halted using the Coresight debug system.

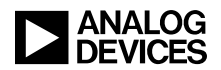

## **References**

- [1] *Associated ZIP File for EE-402: Synchronous System Halt and Run on the ADSP-CM41xF Processor,* March 2019. Analog Devices, Inc.
- [2] *ADSP-CM41x Mixed-Signal Control Processor with ARM Cortex-M4/ARM Cortex-M0 and 16-bit ADCs Hardware Reference.* Revision 0.3, October 2017, Analog Devices, Inc.
- [3] *ARM® Cortex®-M4 Processor Technical Reference Manual*. Revision: r0p1, February 2015. ARM Limited.
- [4] *ARM®v7-M Architecture Reference Manual*. Revision C, September 2008. ARM Limited.

## **Document History**

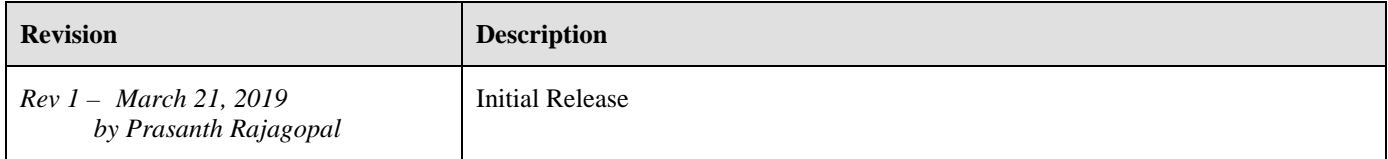